How to Play

Thank you very much for downloading "The Earnest Class President Has a Masturbation Diary..." .

[About Uploading of the product]

Copying or uploading any content of this work without permission is prohibited.

However, using images, or only a short segment of its video for "a review, or introducing of the product" would be allowed. Please feel free to introduce it.

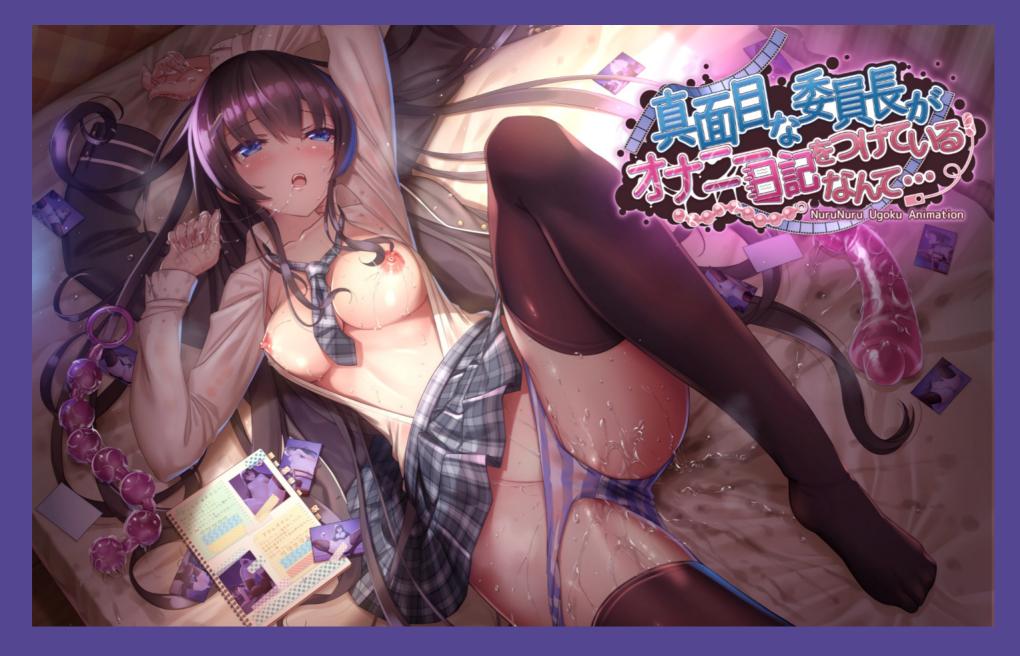

## Animation View How to Play

## **Cross-Section View**

It only appears in Insertion scenes. Drag to move, double click to rotate You can change the sizes/non-display s etting in options.

#### Indicator

# Filter Switching Button

It shows the current time point of the scene. You can switch the filters.

- $T \ : {\sf Monologue}$
- : Loop Anime
- ► : Non-Loop Anime
- ♥: Orgasm

You can also use numbers or 0-7 of numeric keypad on your keyboard.

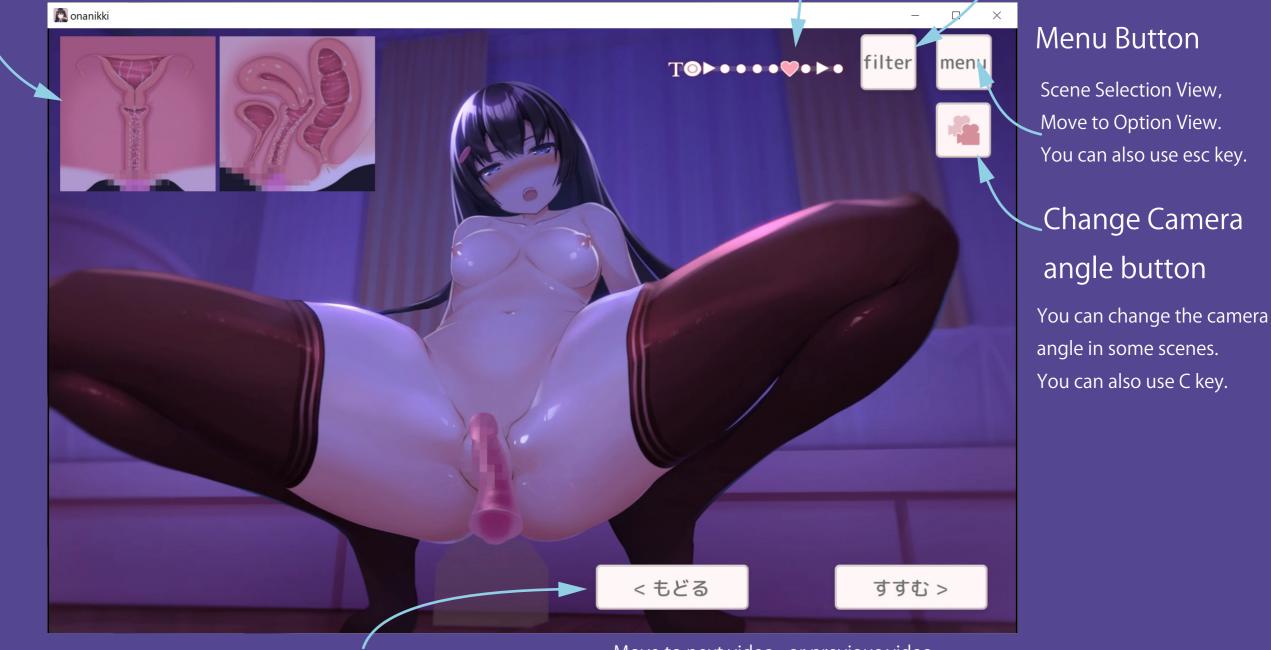

## Back / Next Buttons

Move to next video, or previous video.
Move automatically in Non-Loop Anime.
You can also use ←→on your keyboard, or gaming pads.

## Filters How to Use

This product contains 7 different kinds of filters.

You can switch the filters from a button on upper right in Animation View, or the numbers / 0-7 in numeric keypad on your keyboard.

There are controllable hidden buttons in some filters. You can enjoy new effects like overlaid filters. Go find for this features.

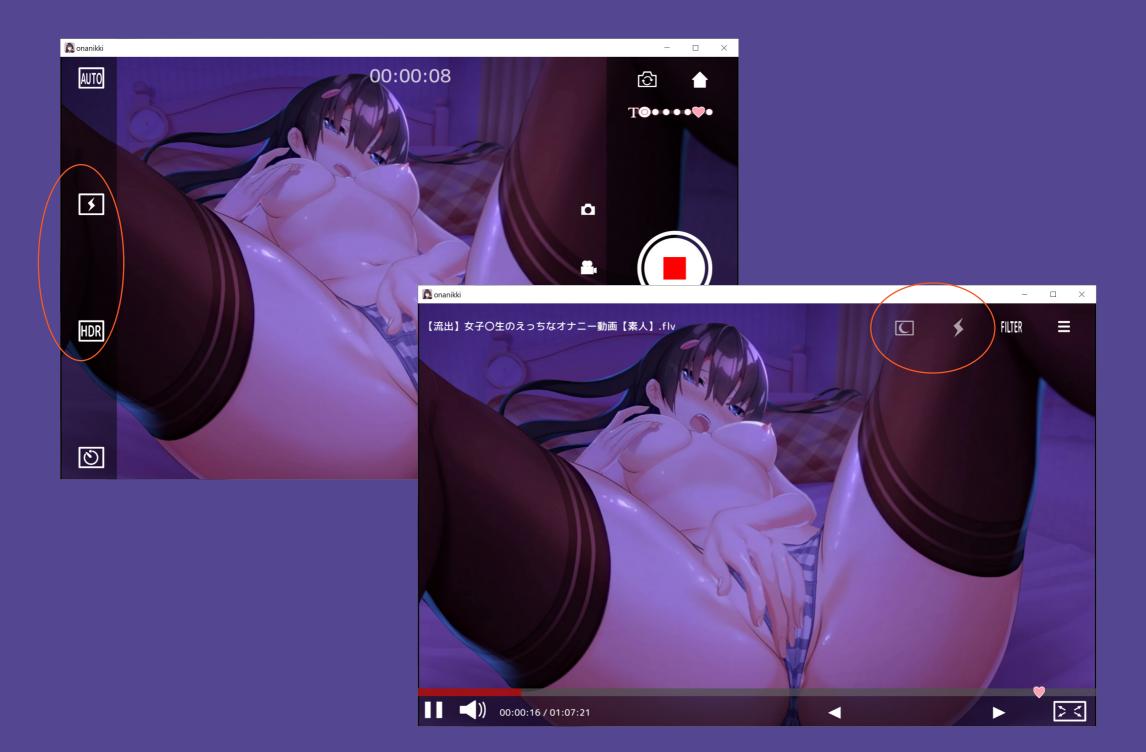

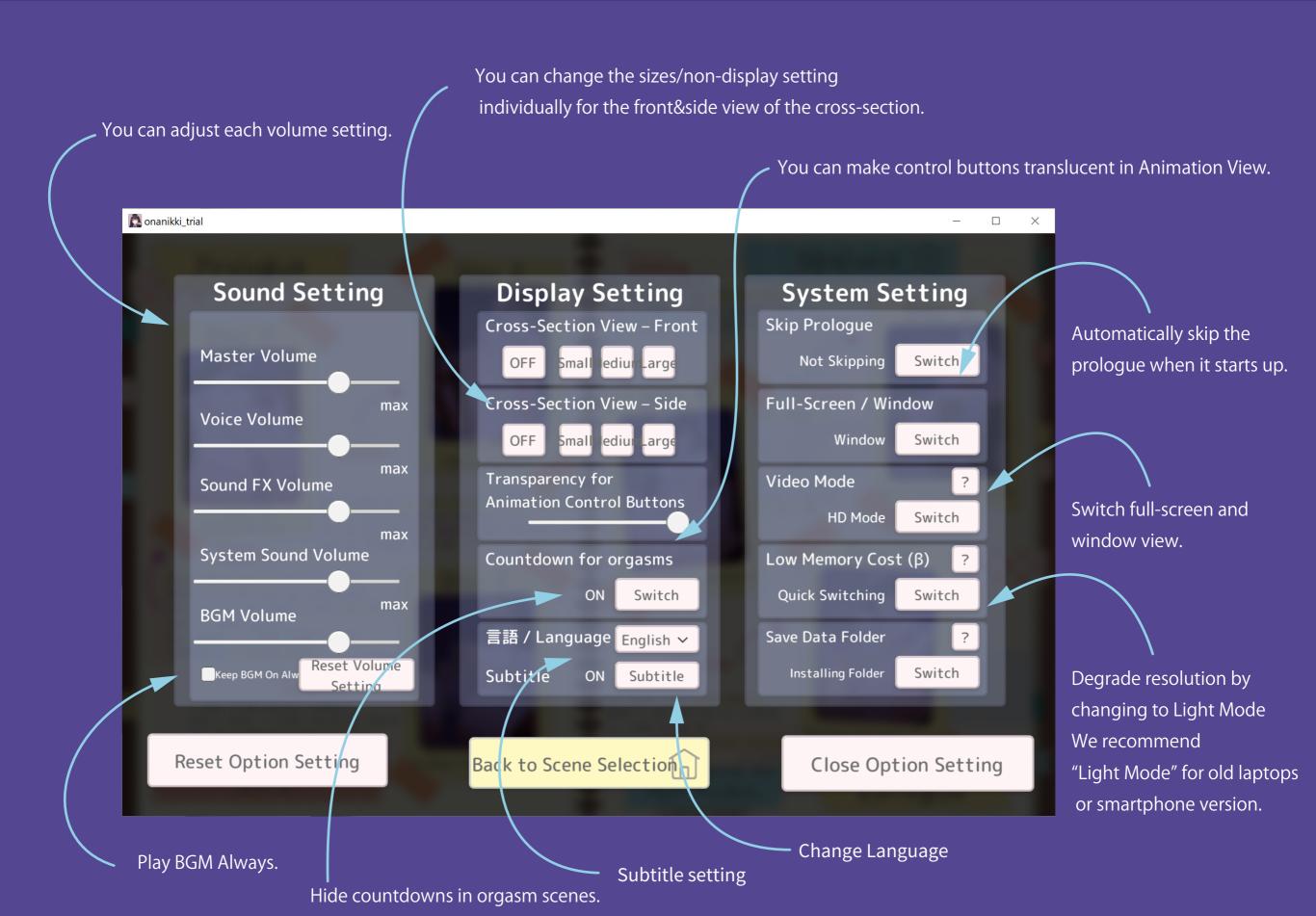